## 学生用図書の推薦方法について

推薦のスケジュール

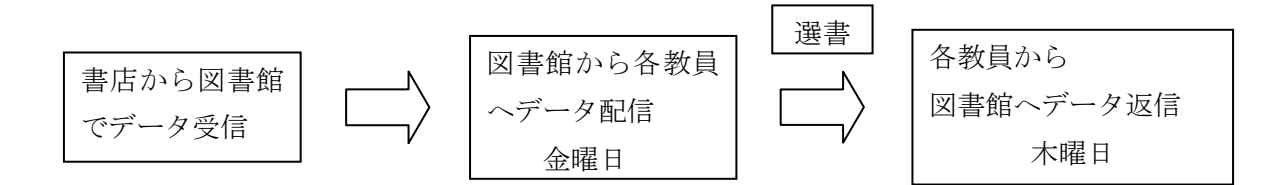

選書作業

・メールに添付されたファイルを、各自パソコンに保存する。※

※大学のメールを使用するので、自宅でも確認することができる。

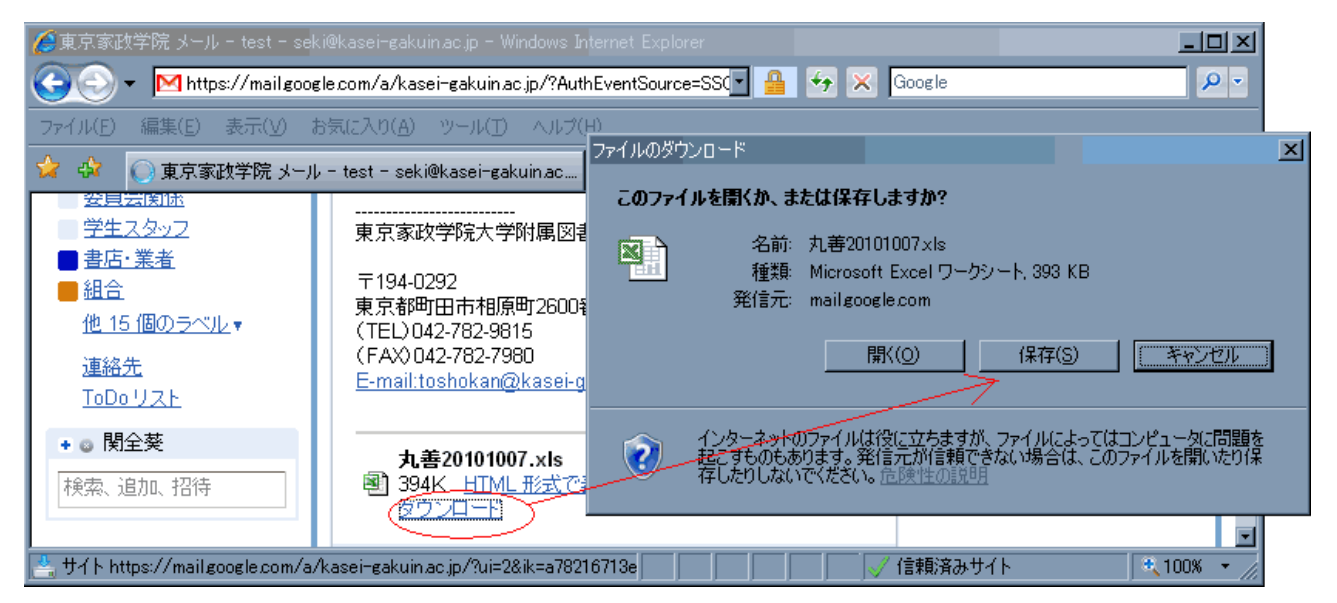

・ファイルを開き、データを確認する。

・「選定作業要領」の「学生用資料」と「参考調査用資料」を中心に購入希望資料を選ぶ。

・購入を希望するデータのチェック欄を選択し、三角のボタンをクリックして表示される『購入希望』を選択する。

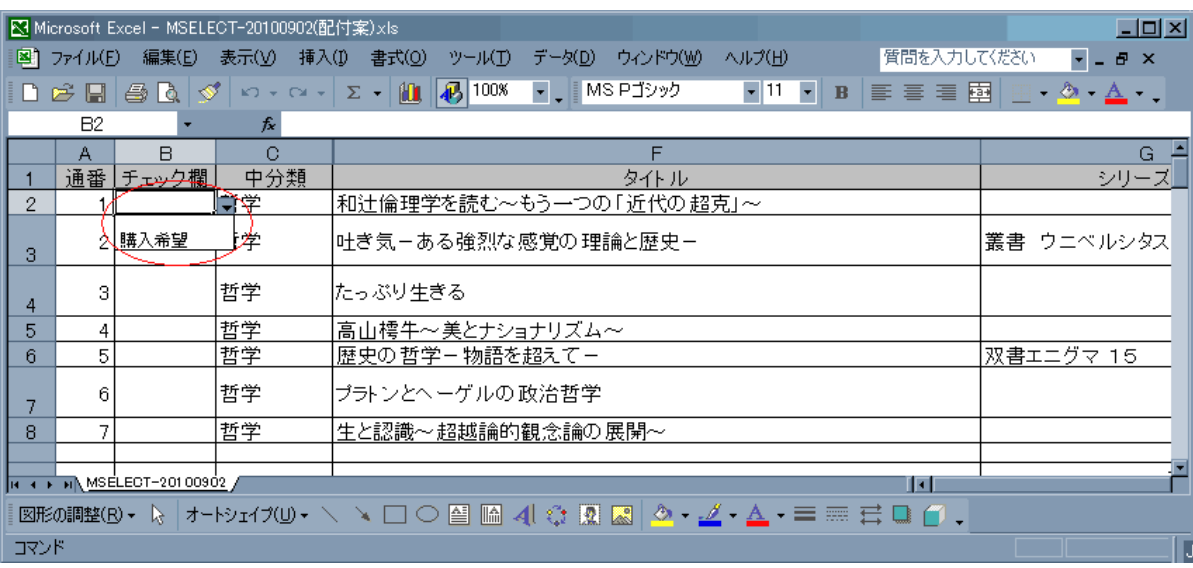

· 適宜保存し、データのチェックが完了したら、**図書館にデータを添付してメールを返信する**。